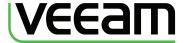

Veeam **ONE** 

### Veeam Business View

# Gain a business perspective of your VMware infrastructure

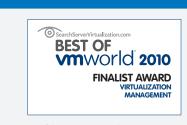

As part of the Veeam ONE Solution™, Business View has won awards from VMworld, Virtualization Review and SearchServerVirtualization.com.

"Grouping VMs in any way you see fit, instead of following the standard categorization, allows you to manage your VMs from a business perspective, not [just] a technical one. Not only is it possible to add a VM to a group or category, you can even add them to multiple!"

Joep Piscaer, VirtualLifestyle.nl

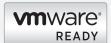

Business View is verified by VMware as VMware Ready

By working closely with VMware, we ensure our products remain on the leading edge of VMware technology. Veeam is an Elite VMware Technology Alliance Partner and a charter member of the VMware Ready Management program.

Veeam Business View™ offers an automated, flexible and dynamic way to categorize and group your clusters, hosts, virtual machines (VMs) and datastores by criteria such as business unit, department, purpose and SLA. With Business View, you can view and manage your virtual objects based on your business needs and priorities. Business View is a component of the Veeam ONE Solution and operates both as a standalone application and in conjunction with other Veeam products so you can manage your virtual environment in the context of your business.

VMware vCenter Server provides a somewhat limited administrative (technical) view of the VMware infrastructure. You can use VM folders to manually group VMs based on business criteria, but maintaining these folders quickly becomes a laborintensive task that must be performed daily. In addition, folders are restricted to only one categorization dimension.

Veeam Business View allows you to group VMs, hosts, clusters and datastores into different categories: business unit, department, purpose and others. With Business View, you have the flexibility to group objects into categories that meet your particular requirements.

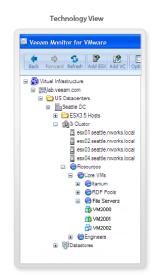

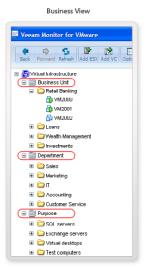

Veeam Business View lets you align the view of your virtual environment with your business organization.

Business View uses VMware's native custom attributes to categorize objects. Attributes can be edited manually for one or multiple objects at a time, or updated automatically based on pre-defined rules. For example, you can define an automated rule as "if a VM has retail in its name, add it to the Retail Banking category."

#### Manage your virtual infrastructure from a business perspective

Business View uses custom attributes to group, view and manage virtualization objects based on business criteria, which helps you to prioritize resource allocation, perform chargeback and control VM sprawl.

To learn more, visit: www.veeam.com

## Veeam **ONE** Solution

Veeam Business View is part of the Veeam ONE Solution for VMware management, which provides a single solution to optimize the performance, configuration and utilization of your virtual infrastructure.

#### The complete picture

Veeam ONE addresses your most pressing management needs, including:

- · Monitoring
- · Capacity planning
- · Change management
- · Reporting and chargeback

You don't have to assemble and maintain tools from multiple vendors, or rely on scripts to "fill in the gaps." Instead, you can maintain control over your increasingly complex and mission-critical VMware environment with ONE solution from Veeam, the recognized leader in VMware management and data protection.

#### Choose the ONE that's right for you

Veeam ONE is available as a native solution for Microsoft System Center and HP Operations Manager and as a "freestanding" solution, so you can choose the ONE that's right for you. Veeam ONE includes your choice of monitoring, plus Veeam Reporter™ and Veeam Business View™.

#### Supported platforms

- VMware vSphere 4.x
- VMware Infrastructure 3 (VI3)

#### Prioritize resource allocation and utilization across your business

Business View's unique dashboard view allows you to see at a glance the number of VMs, vCPUs, amount of memory and storage used by each business unit, department and purpose, as well as in other business terms.

#### Control VM sprawl

Business View helps you control VM sprawl by assigning all the VMs in your datacenter. Unassigned VMs and the resources they use can be immediately seen on the web-based dashboard.

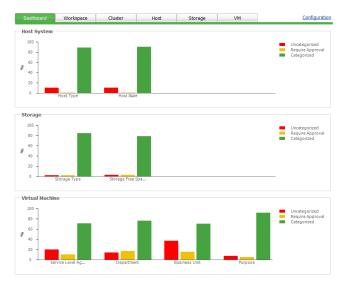

The expanded dashboard in Business View 2.0 lets you view important information about the categorization state of objects in your VMware infrastructure.

#### Define your chargeback model

Together with Veeam Reporter™, which provides comprehensive resource utilization and allocation information, Business View gives you the flexibility to define a chargeback model the way you want. You can easily export group information to a Microsoft Excel spreadsheet for reporting or integration with other chargeback, inventory, or billing systems.

#### "Set & forget" automated categorization and workflow

There is no longer any need for repetitive manual categorization of objects into multiple folders. Simply define the rules and policies for categorizing objects in your VMware vSphere environment and let Business View take care of the rest, from discovering and monitoring the attributes of your objects to creating the groups into which those objects are assigned. Business View keeps your groups up-to-date on an ongoing basis so that you are assured of an accurate view of your ever-changing virtual environment

#### Integration with your existing categorization process

Are you already using custom attributes to group objects by business unit, department, purpose, or SLA? Business View can automate and extend what you already have—there is no need to recreate everything from scratch.

#### Open architecture

Because Business View integrates with vCenter Server data, you can fully leverage the advantages of Business View with the VMware vSphere Client and other third-party products. To reduce complexity, Business View comes with a built-in web service that allows any application to quickly query a specific category's content directly from the Business View server, without putting any extra load on the vCenter Server.

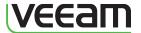

To learn more, visit: www.veeam.com

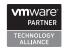

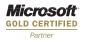

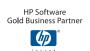

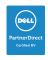